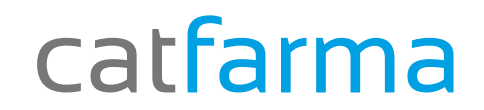

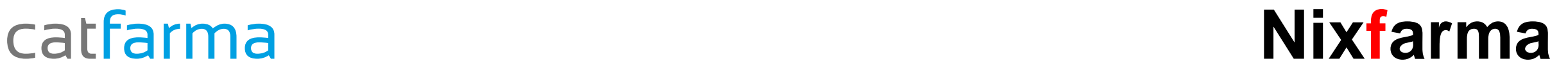

# Butlletí Setmanal

# **Control factures proveïdors (2)**

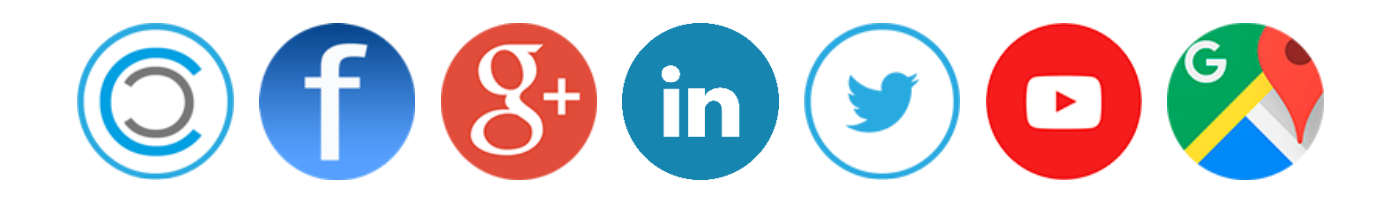

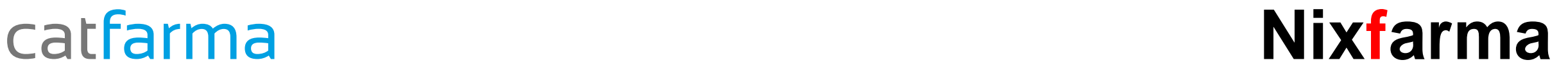

Un cop hem introduït les factures amb els venciments corresponents....

- Com consultem els venciments d'una factura?
- Com podem veure tots els venciments d'aquest mes?...
- **Cartera de pagaments**, aquí el **Nixfarma** ens donarà totes les respostes!!!

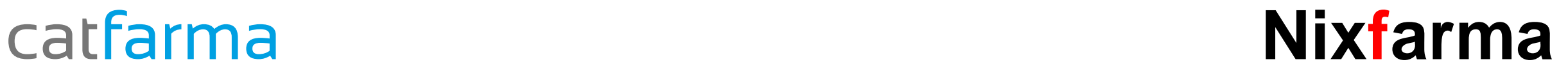

₩

# **Control factures proveïdors (2)**

Des de l'opció de menú **Compres Cartera de pagaments Consultes**.

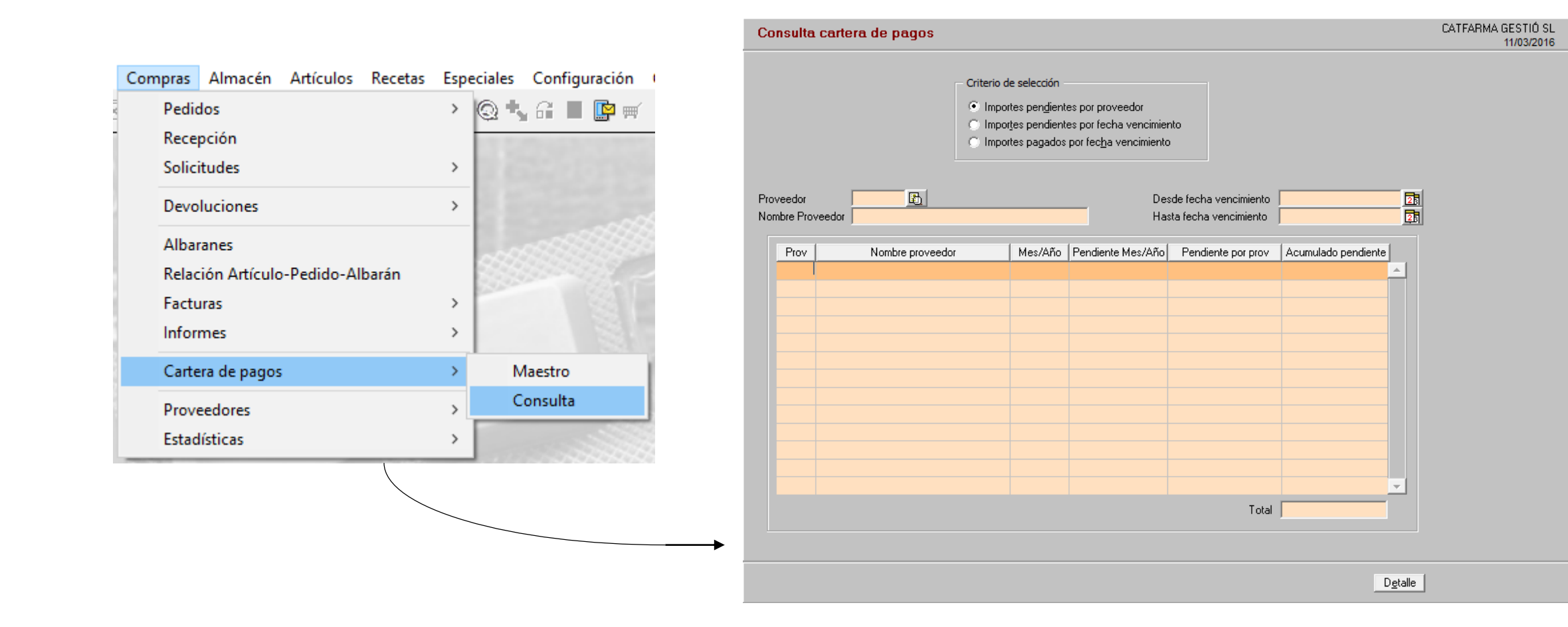

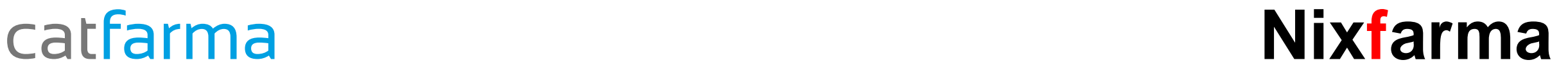

# **Control factures proveïdors (2)**

En aquesta pantalla tenim tres criteris de selecció per realitzar la consulta dels venciments que volem mostrar.

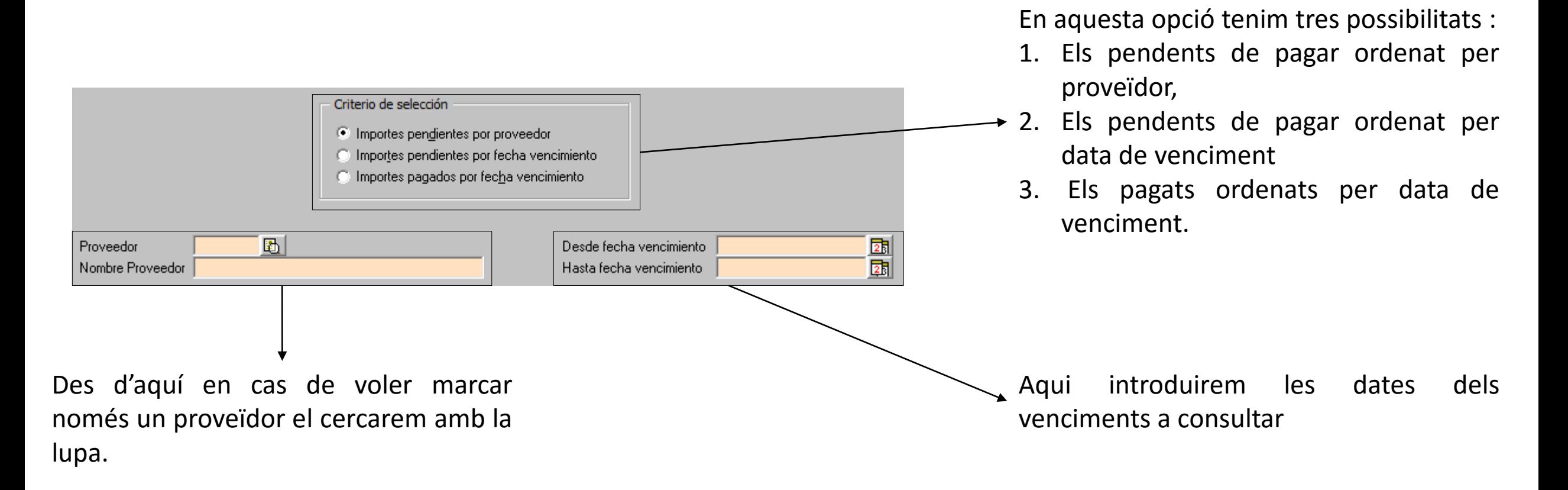

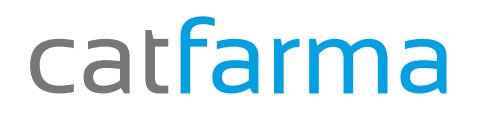

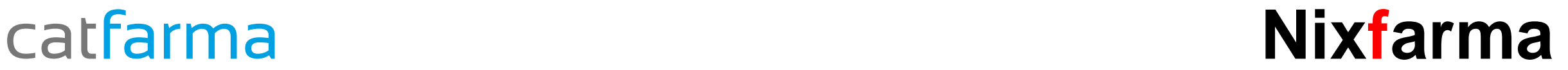

# **Control factures proveïdors (2)**

### Per exemple:

Volem tots els venciments pendents de pagar ordenat per data i només del proveïdor 2000 entre el març del 2016 i el juny de 2016.

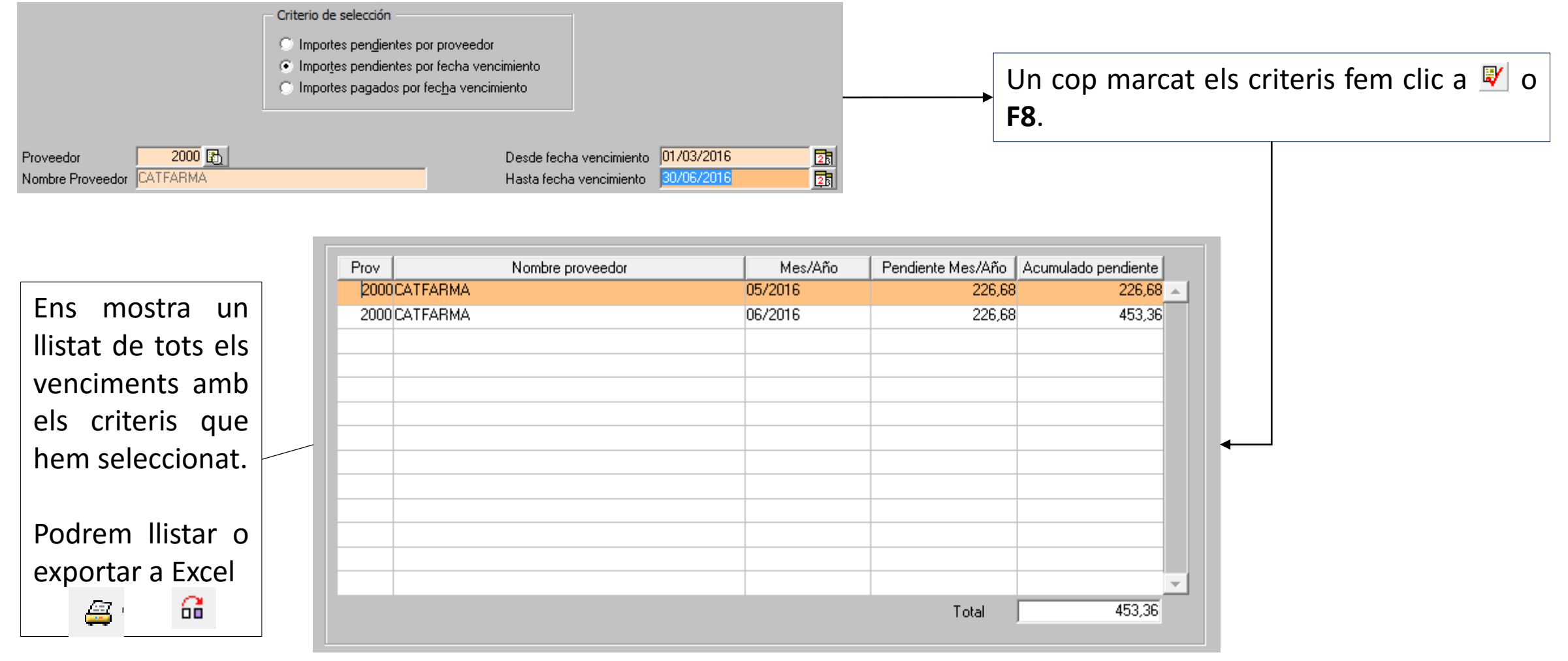

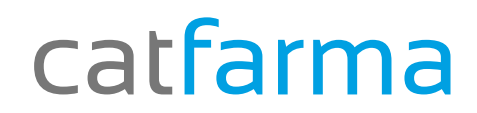

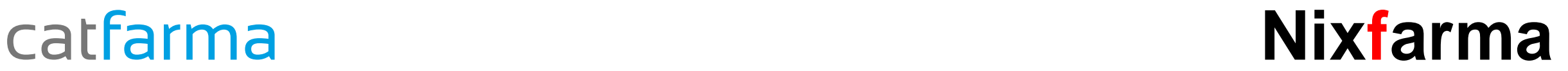

# Bon Treball

catfarma al teu servei

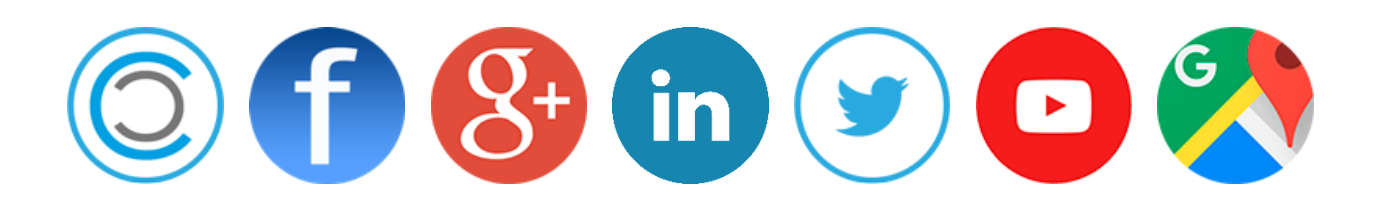